# CONGRESS.GOVQUICK START GUIDE

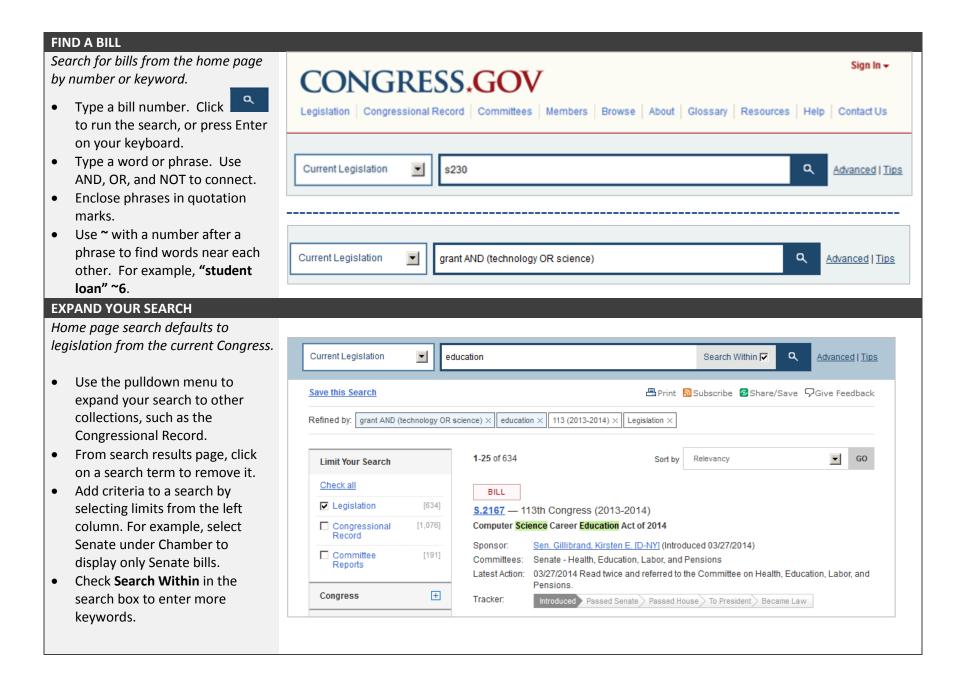

## **FOLLOW CURRENT ACTIVITIES**

Find out about Congressional activities.

- Easy access from the home page.
- See which chamber is in session.
- Watch live floor proceedings.
- Access chamber vote tallies.
- View committee schedules.

# House of Representatives

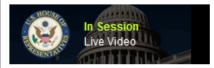

House Calendars

House Floor Activities

SSA nominees | Edit

"endangered species" in title | Edit

Roll Call Votes

Committee Hearings Video

Committee Hearings Schedule

### Senate

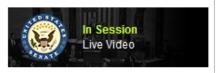

Senate Calendar of Business

Executive Calendar (PDF, 357KB)

On the Senate Floor

Roll Call Votes

Add a description

Add a description

Committee Hearings Schedule

# **SAVE YOUR SEARCHES**

Set up an account to save search queries you want to run again.

- From Sign In link in right top corner of any page, select <u>Create an account</u> for one-time set up of your account.
- Sign In with email and password once each time you use Congress.gov.
- Select Save this Search from any search results page.
- Click sign in name in right top corner and select Saved Searches to view and execute your previously saved queries.

# Home > Account > Saved Searches Saved Searches Help Sort by Created - Newest to Oldest GO Title Description Created Laws passed after conference | Edit Add a description 08/04/2014

# **READ the CONGRESSIONAL RECORD**

Link to Congressional Record main page from header or footer of any page.

- Daily Digest of most recent issue is displayed. Click on a tab to move to a different section.
- Select Entire Issue (PDF) for a display formatted like the print copy.
- Find older issues by selecting a date from the calendar.
- Select Browse by Date to see all issues and sections in date order.

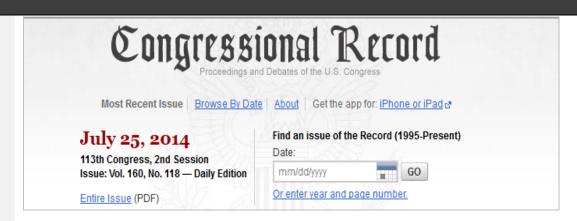

**LEARN MORE ABOUT CONGRESS.GOV:** Click on **Help** for detailed help pages. Use **Contact Us** to send questions on searching or content.

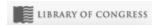

Remove

Remove

Remove

08/04/2014

08/04/2014